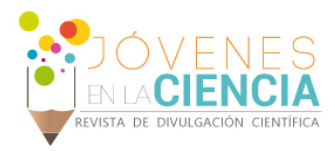

# CORRECCIÓN DE MODELOS BIOLÓGICOS STL CON HERRAMIENTAS CAD

#### Gutiérrez Madrigal Israel (1), Vidal Lesso Agustín (2)

1 [Ingeniería Mecatrónica, División de Ingenierías, Campus Irapuato Salamanca, Universidad de Guanajuato] | [i.gutierrezmadrigal@ugto.mx]

2 [Departamento de Ingeniería Mecánica, División de Ingenierías, Campus Irapuato Salamanca, Universidad de Guanajuato] | [agustin.vidal@ugto.mx]

### Resumen

Un archivo o fichero STL, es un formato de archivo informático de diseño asistido por computadora (CAD) que define la geometría de los objetos 3D, excluyendo información como lo es el color, las texturas o las propiedades físicas que si pudiera llegar a proporcionar otros formatos CAD. Estos ficheros STL pueden crearse a partir de dos clases de datos: nube de puntos o modelo CAD (superficies o sólidos). Utilizan una malla de triángulos cerrada para definir la forma del objeto. Cuanto más pequeños son estos triángulos, mayor será la resolución del fichero final. El objetivo de este trabajo es realizar un análisis, corrección y modificación de estos archivos STL y con esto poder modificar los errores presentados para su mejor aprovechamiento con el fin de llevar acabo su impresión 3D. Para lo anterior, se trabajó en un manual referente a las herramientas de corrección de modelos importados de SolidWorks.

# Abstract

A card index or STL file is a computer-aided design (CAD) computer file format that defines the geometry of 3D objects, excluding information such as color, textures or physical properties that could be provided by others CAD formats. These STL files can be created from two kinds of data: point cloud or CAD model (surfaces or solids). They use a closed triangular mesh to define the shape of the object. The smaller these triangles are, the higher the resolution of the final file. The objective of this work is to perform an analysis, correction and modification of these STL files and with this to be able to modify the errors presented for their best use to carry out their 3D printing. For the above, we worked on a manual referring to the tools for correcting imported SolidWorks models.

.

**Palabras Clave Nube de puntos; superficies; malla** 

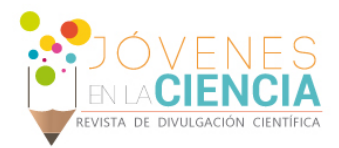

## **INTRODUCCIÓN**

El diseño y la fabricación asistidos por computadora (CAD y CAM) han mejorado significativamente los diseños de producción tradicional y la fabricación mediante el desarrollo de métodos de creación o prototipado rápido como estereolitografía (SLA), sinterización selectiva por láser (SLS), fabricación de objetos de laminación (LOM), impresión tridimensional (impresión 3D) [1]. Estos diferentes métodos tienen algo en común: El prototipo es producido agregando materiales en vez de eliminar materiales. Esto simplifica el proceso de producción de objetos tridimensionales a procesos de adición de capas 2D, de modo que un objeto se puede producir directamente desde su modelo de computadora.

Estos archivos tridimensionales, primeramente, son diseñados por un modelador geométrico, dicho modelador sigue un algoritmo de construcción para crear una representación de límites simples, los cuales cubren la superficie del sólido por medio de triángulos. Dicha malla de triángulos se aloja o guarda en un formato STL los cuales se utilizan para definir la geometría real del sólido con una amplia variedad de aplicaciones industriales, además de un rápido prototipado y manufacturado.

Los archivos STL han tenido un gran auge en estos últimos años, gracias a la introducción de las impresoras 3D. Desde la manufacturación de piezas pequeñas, pero de mucha utilidad, como lo son algunos acoples, uniones o artilugios usados en la vida cotidiana, hasta la creación de piezas de mayor tamaño como lo son en la industria automotriz, la aeronáutica o inclusive en las ciencias médicas, más específico, en la dedicada a trasplantes y prótesis.

De estos últimos es importante resaltar los estudios realizados por Manmadhachary A, Ravi Kumar y Krishnanand L, para el artículo *"Mejorar la precisión, el suavizado de superficie y la adaptación del material en los archivos STL para los modelos médicos RP" ("Improve the accuracy, surface smoothing and material adaption in STL file for RP medical models")* [2]*.*

O los estudios realizados por Richard Bibb y John Winder, con el artículo *"Una revisión de los problemas que rodean tomografía computada tridimensional para modelado médico usando rápido técnicas de prototipado" ("A review of the issues surrounding three-dimensional computed tomography for medical modelling using rapid prototyping techniques")* [3].

Ambos realizados para la empresa ELSEVIER, encargada del análisis de información con la intención de asistir instituciones y profesionales en el progreso de la ciencia [4].

Por todo lo anterior mencionado, se plantea como objetivo:

• Definir una metodología didáctica para cualquier persona que desee entrar al campo de modelos STL e impresiones 3D para la corrección de modelos, en este caso biológicos, para su próxima impresión 3D. Esto por medio de un manual efectuado a lo largo de la estancia.

# **MÉTODO**

Los modelos STL implementados en la realización del manual fueron proporcionados por el Dr. Vidal Lesso y el Dr. Ricardo Becerro de Bengoa Vallejo. En la [Figura 1](#page-2-0) se presentan dos de los 10 modelos trabajados a lo largo de la estancia.

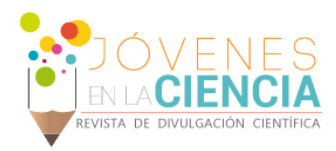

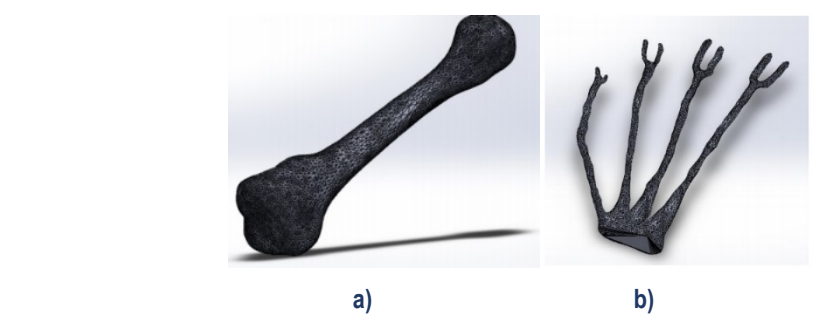

**Figura 1: Modelos corregidos: a) Metatarso tercero y b) Tendón** 

<span id="page-2-0"></span>El propósito fue plantear una serie de pasos para poder obtener el resultado óptimo sobre los diferentes errores o fallas que presentaba el modelo. Inicialmente, se define la forma en la cual el modelo debe ser importado, con las diferentes variantes que se pueden presentar dependiendo de las diferentes versiones del software.

Se sigue con una breve explicación de cómo el modelo es presentado y visto en el software una vez realizado la importación. Continuando con el proceso de corrección del modelo por medio de una herramienta pre – instalada en el software SolidWorks, *Diagnóstico de Importación*, la cual es una herramienta útil, ya que permite revisar cara por cara y unión por unión del modelo. Algunas notas y/o comentarios fueron agregados, ya que sirven de apoyo al lector, además de unas cuantas sugerencias de reparación. Finalmente, sigue la parte de corrección, la cual define diferentes formas de obtener un resultado óptimo además de varios cometarios acerca de procesos a seguir, procesos convenientes y no convenientes y de otras formas de corrección.

Lo que respecta a los errores corregidos, la gran mayoría de estos en los dos modelos presentados fueron de carácter superficial, refiriéndose a caras entrelazadas entre sí, unas caras perforando a otras y caras severamente dañadas por factores de escaneo.

El otro tipo de error presentado fueron las separaciones o uniones deficientes entre caras triangulares. Estas separaciones provocan un mal reacomodo de las caras y definen uno de los problemas principales al momento de estar reparando los modelos, ya que, si las separaciones son bastantes, el número de caras dañadas por consiguiente serán demasiadas. Estos tipos de errores son presentados en la [Figura](#page-2-1) *2*.

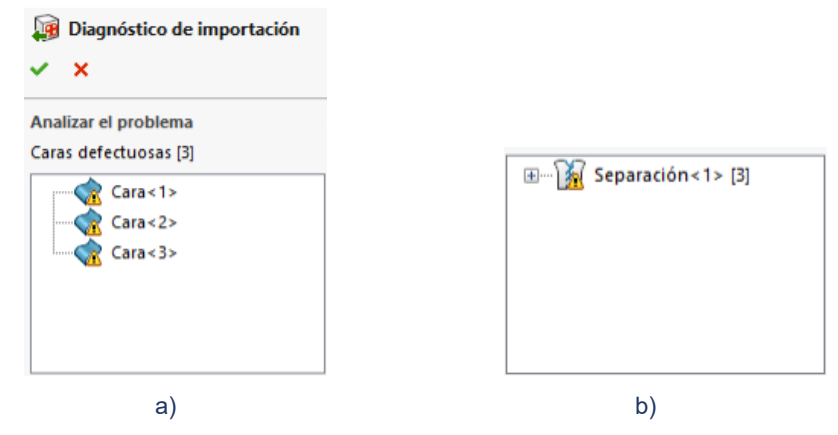

**Figura 2: a) Caras dañadas del modelo Tendón y b) Separaciones tañadas del Tendón.**

<span id="page-2-1"></span>Estas caras y separaciones son presentadas en la siguiente imagen, donde se marcan donde las caras y la unión se aprecian en el modelo sin corregir aún.

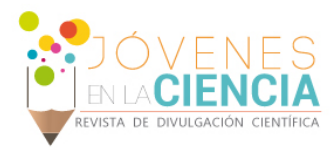

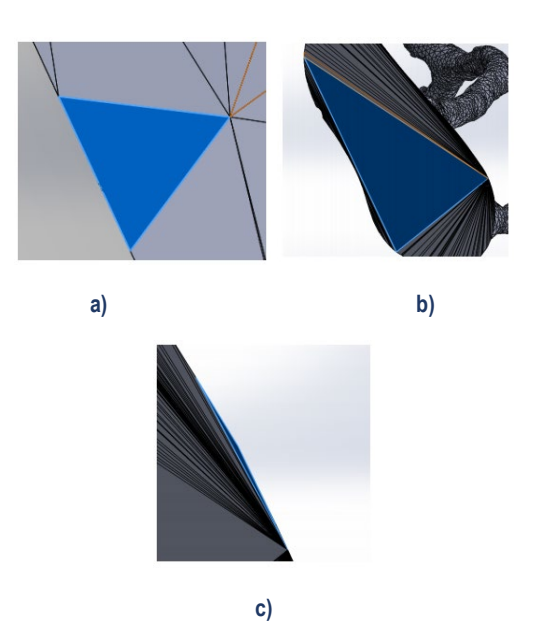

**Figura 3: Caras y uniones dañadas del modelo Tendón: a) Cara <1>, b) Cara <2> y c) Cara <3> y Separación <3>.**

# **RESULTADOS Y DISCUSIÓN**

Se trabajaron con varios modelos, todos referidos a músculos y huesos al pie humano, de los cuales los más interesantes fueron los cuatro metatarsos y un tendón. Esto debido a que requirieron un trabajo más extenso al momento de la reparación y exportación al programa ANSYS.

En la Figura 5 se muestran las tres caras dañadas del tendón, las cuales pueden observarse están en la parte inferior de todo el modelo.

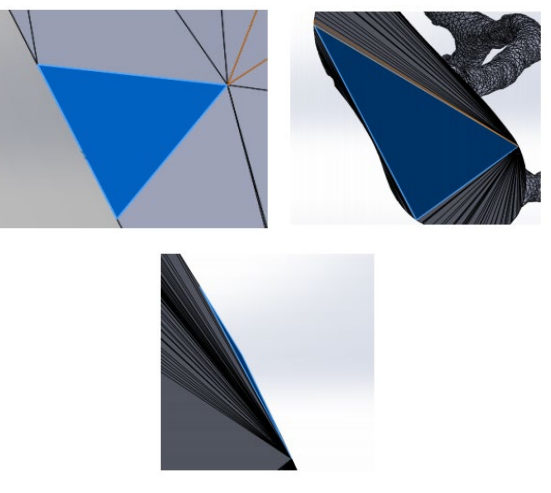

**Figura 4: Caras dañadas del tendón.**

En la Figura 6 se muestra el resultado final del proceso de reparación del talón. Es importante resaltar que, al momento de estar restaurando el modelo y al estar trabajando en las caras dañadas, el programa generaba dos caras dañadas a parte de las existentes al momento de tratar de reconstruir una cara.

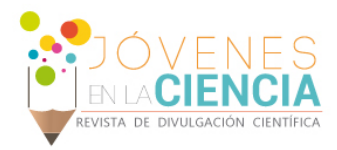

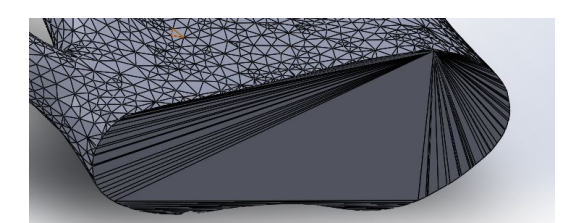

**Figura 5. Modelo Talón reparado en su totalidad.**

Otro de los modelos trabajados y que dieron un resultado positivo fueron cuatro metatarsos. Estos no presentaban gran cantidad de separaciones y a mucho mostraban de dos a tres caras dependiendo del metatarso. En la Figura 7 se muestran todos los metatarsos ya reparados en su totalidad.

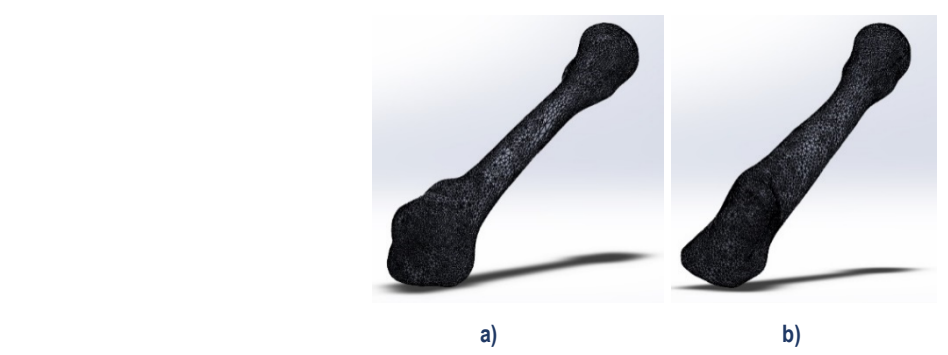

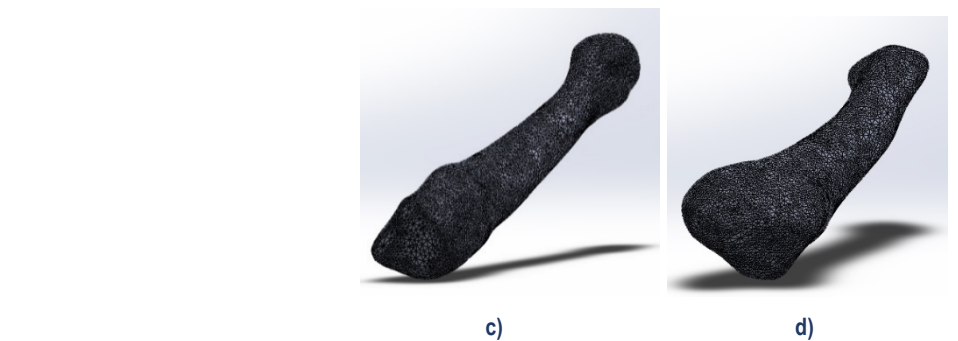

**Figura 6. Modelos Metatarsos: a) Segundo Metatarso. b) Tercer Metatarso, c) Cuarto Metatarso y d) Quinto Metatarso**

Estos llegan a ser los modelos reconstruidos más importantes de toda la estancia, ya que el segundo y tercer metatarso llegaron a ser impresos en 3D. La Figura 8 muestras dichas impresiones.

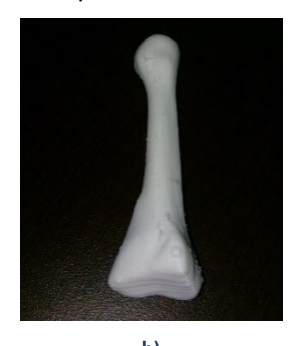

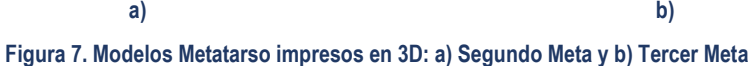

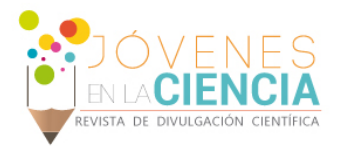

#### **CONCLUSIONES**

Las piezas impresas en 3D no mostraron ningún desperfecto en las zonas que fueron corregidas en su totalidad en el software de diseño. Los 10 modelos vistos, estudiados y corregidos, fueron exportados, cada uno de ellos al software ANSYS, con la finalidad de observar algún imperfecto o falla en el modelo reparado para después ser sometidos a cargas o esfuerzos específicos en cada modelo. Concluyendo en una tasa de éxito alta, ya que todos los modelos no presentaron defectos algunos. La metodología empleada en este artículo es la adecuada y bastante útil en la reconstrucción de este tipo de modelos.

#### **AGRADECIMIENTOS**

El autor agradece al Dr. Agustín Vidal Lesso por el apoyo a lo largo de toda la estancia, a la Universidad de Guanajuato por la ayuda otorgada para poder concluir con este artículo, y de igual forma, al Dr. Ricardo Becerro de Bengoa Vallejo de la Universidad Complutense de Madrid por su apoyo para otorgar varios de los modelos trabajados y restaurados.

#### **REFERENCIAS**

[1] Szilvási – Nagy M. (2013). Analysis of STL Files, 2.

[2] Manmadhachary A, Ravi Kumar Y., Krishnanand L. (2015). Improve the accuracy, surface smoothing and material adaption in STL file for RP medical models.

[3] Richard Bibb, John Winder. (2009). A review of the issues surrounding three-dimensional computed tomography for medical modelling using rapid prototyping techniques.

[4] ELSEVIER (2018). Acerca de ELSEVIER. Recuperado de https://www.elsevier.com/es-mx/about